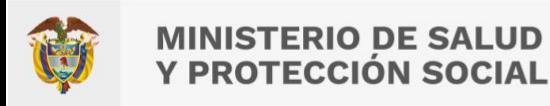

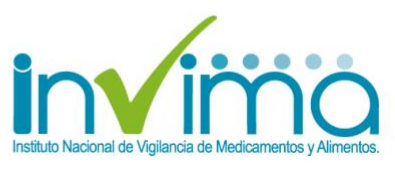

Versión 3.0 de 22/mar/2023 – [Ir a Contenido](#page-2-0)

# **ACTIVACIÓN DE USUARIOS EN VIGIFLOW® PARA IPS CON SERVICIO FARMACÉUTICO**

# **GRUPO DE FARMACOVIGILANCIA DIRECCIÓN DE MEDICAMENTOS Y PRODUCTOS BIOLÓGICOS**

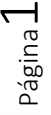

www.invima.gov.co @Invimacolombia **000** 

Instituto Nacional de Vigilancia de Medicamentos y Alimentos Invima

Oficina Principal: Cra 10 N° 64 - 28 - Bogotá Administrativo: Cra 10 N° 64 - 60  $(60)(1)$  742 2121

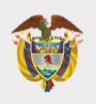

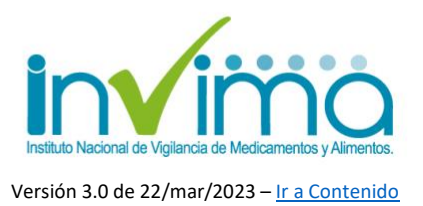

# <span id="page-1-0"></span>**PRESENTACIÓN**

Este documento recopila los lineamientos e instrucciones brindadas por el INVIMA para la gestión, autorización y **activación de los usuarios de VigiFlow® en las Instituciones Prestadoras de Servicios de Salud (IPS) que cuenten con Servicio Farmacéutico** *habilitado*.

Desde el año 2020, el INVIMA ha adquirido y puesto en funcionamiento la plataforma VigiFlow® del Uppsala Monitoring Centre (UMC), que es el Centro de la OMS para el Monitoreo Internacional de Medicamentos (UMC-OMS), para que sirva como Base de Datos Nacional de Farmacovigilancia, ya través de ella, generar los mecanismos de captación, registro, análisis, evaluación y delegación de los Reportes de Problemas Relacionados con Medicamentos, conocidos también como Informes de Seguridad de Casos Individuales (ICSR por sus siglas en inglés). Se busca así alcanzar el cumplimiento de estándares internacionales en farmacovigilancia y participar activamente del Programa Global de Farmacovigilancia y de la generación, divulgación, recepción y utilización de señales, indicadores, estadísticas y estrategias generadas a nivel mundial y compartidas por todos los países miembros del Programa.

Todos los actores de farmacovigilancia podrán interactuar, directa o indirectamente con el sistema VigiFlow®. Para el caso específico de **las IPS** (sin distingo de su naturaleza pública, privada, mixta, de excepción o con objeto social diferente) **que cuenten con Servicio Farmacéutico Habilitado** se contará con acceso pleno a las funcionalidades de sistema para el nivel basal de reporte. Lo anterior quiere decir que estos establecimientos tendrán un usuario (cuenta) institucional en el aplicativo VigiFlow®. Se explica a continuación el procedimiento para la obtención de estas credenciales.

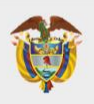

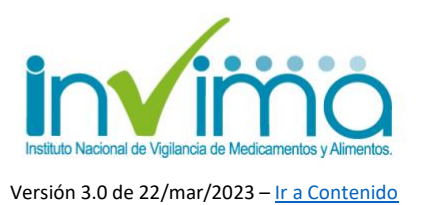

### <span id="page-2-1"></span>**CONTENIDO**

<span id="page-2-0"></span>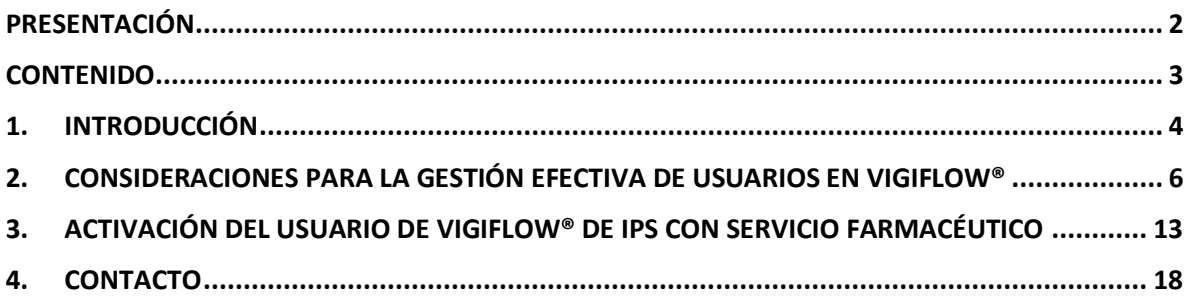

#### **ÍNDICE DE TABLAS**

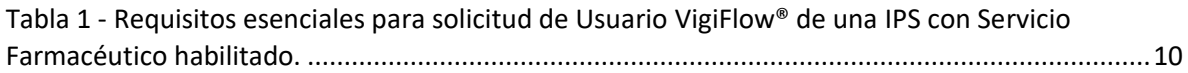

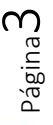

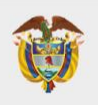

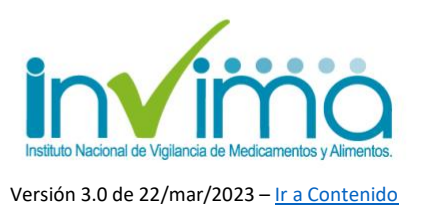

# **1. INTRODUCCIÓN**

<span id="page-3-0"></span>El **Programa Nacional de Farmacovigilancia (PNF)** es la intervención en Salud Pública, diseñada y liderada por el INVIMA, para promover el uso seguro de los medicamentos y productos farmacéuticos comercializados en el territorio nacional, a través de la detección y gestión de sus riesgos asociados, con el fin de prevenirlos o mitigarlos. De esta manera, el programa realiza procesos de captura, análisis, registro, evaluación y seguimiento de problemas relacionados con medicamentos, productos biológicos, productos fitoterapéuticos, homeopáticos y suplementos dietarios, de forma tal que se puedan identificar los factores predisponentes a su ocurrencia y establecer estrategias de promoción y prevención de la salud en el marco de las funciones sanitarias encabezadas por este Instituto.

Desde el año 2020, el INVIMA comenzó la implementación de la herramienta tecnológica mayormente utilizada en el mundo, diseñada y recomendada por el Centro Colaborador de la Organización Mundial de la Salud (OMS) para el monitoreo internacional de medicamentos – UMC – *Uppsala Monitoring Centre*, **denominada VigiFlow®**, la cual permite la gestión en tiempo real de los reportes de eventos de seguridad asociados a los productos farmacéuticos que son generados por los actores del Sistema de Salud. Los datos emitidos son acopiados y analizados por esta Autoridad Sanitaria, para a su vez, compartirlos apropiadamente<sup>1</sup> con los Sistemas Globales de Gestión de Datos de Seguridad de los Productos Farmacéuticos<sup>2</sup>, aportando así en la consolidación de prácticas y

 $1$  Se garantiza permanentemente la privacidad de los pacientes y personas involucradas en cada caso, según lo establecido en las Buenas Prácticas de Farmacovigilancia.

<sup>2</sup> Se comparte la información con la base de datos de farmacovigilancia del UMC – VigiLyze® quien la remite a la base de datos global de farmacovigilancia de la OMS – VigiBase®.

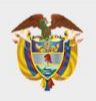

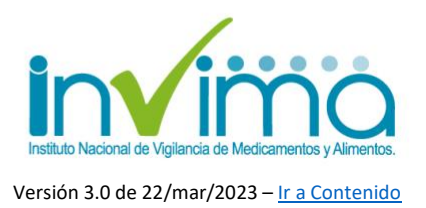

estrategias que favorezcan la seguridad del paciente o consumidor y su consecuente disminución o mitigación de riesgos asociados a la farmacoterapia.

Esta guía está orientada a brindar **lineamientos para la obtener el usuario institucional de VigiFlow® necesario para realizar el reporte de los Problemas Relacionados con Medicamentos que sean identificados y gestionados por las Instituciones Prestadoras de Servicios de Salud que cuenten con servicio farmacéutico habilitado<sup>3</sup>** , las cuales están convocadas normativa y taxativamente a mantener y materializar **Programas Institucionales de Farmacovigilancia<sup>4</sup>** . Para IPS u otros actores del Sistema de Salud que no cuenten con Servicio Farmacéutico habilitado, **se cuenta con canales alternos de reporte**, definidos en la Circular Externa 3000-0526-2021 del INVIMA.

Adicionalmente, recordamos que, según el esquema nodal definido para la Red Nacional de Farmacovigilancia en el Programa Nacional de Farmacovigilancia, **corresponde a las Direcciones Territoriales de Salud (DTS) la vigilancia de la implementación y realización de los Programas Institucionales de Farmacovigilancia de las IPS que se encuentren habilitadas dentro de su jurisdicción territorial.**

Página ഥ

<sup>3</sup> Para IPS con servicio de vacunación habilitado, también aplica este instructivo, en los términos que establece el tutorial de Reporte de EAPV en VigiFlow® publicado por este Instituto y disponible en el Micrositio web del Grupo de Farmacovigilancia de la Dirección de Medicamentos y Productos Biológicos del INVIMA. <sup>4</sup> Consulte los lineamientos de Gestión de PRM en IPS con Servicio Farmacéutico Habilitado, expedidos por este Instituto y también disponibles en el micrositio web arriba descrito.

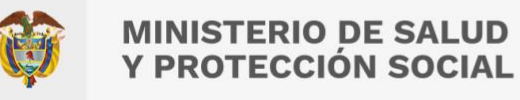

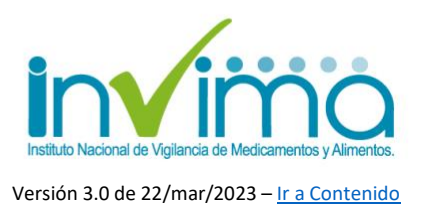

# <span id="page-5-0"></span>**2. CONSIDERACIONES PARA LA GESTIÓN EFECTIVA DE USUARIOS EN VIGIFLOW®**

El INVIMA, a través de la Circular Externa 3000-0526-2021, otorgó los lineamientos sobre la inscripción y uso de la plataforma VigiFlow® para el reporte de eventos adversos y problemas relacionados con medicamentos por parte de las IPS en el territorio nacional. En dicha norma se comunica el mecanismo mediante el cual se asignan y activan los usuarios de la plataforma.

Según lo allí establecido, solo se otorgarán usuarios para las IPS que tengan servicio farmacéutico o servicio de vacunación habilitado por la Dirección Territorial de Salud (DTS) que le corresponda según la jurisdicción donde se ubique el prestador. Para ello, **el interesado deberá ponerse en contacto con la DTS del Ente Territorial** quien solicitará y verificará el cumplimiento de los requisitos para autorizar la creación del usuario. La DTS es autónoma en esta actividad y puede requerir al interesado en asuntos que le son de su competencia, con el fin de asegurar que se cumpla con los requisitos del Programa Nacional de Farmacovigilancia.

Cuando la DTS lo considere pertinente, remitirá la solicitud al INVIMA, el cual, **solo y exclusivamente bajo el requerimiento directo de la DTS, a través de los mecanismos internos diseñados para tal fin, procederá con la creación de la cuenta.** Acto seguido, se enviará un correo electrónico a la dirección definida por el interesado como cuenta de usuario (ver más adelante para más información) en la que el usuario solicitante será informado de la creación de su cuenta y de la necesidad de completar la activación del usuario ingresando al sistema y siguiendo las instrucciones para cambio de contraseña y aceptación de términos de uso.

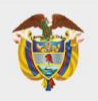

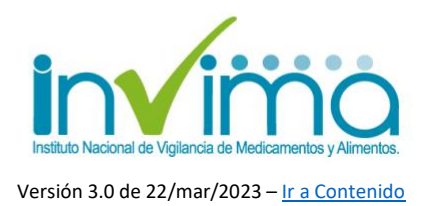

Es importante señalar que el usuario de VigiFlow® *no* se adquiere, siendo un trámite completamente gratuito ante las DTS. Las únicas vías de solicitud de usuario que están habilitadas son los canales dispuestos por cada DTS para dicho fin, los cuales suelen estar disponibles en las páginas web de los Entes Territoriales.

Dependiendo de la estructura del Programa Institucional de Farmacovigilancia de una IPS, le corresponderán o no diversos usuarios, siendo que, como se establece en la circular referenciada, para las **sedes de IPS de una misma organización ubicadas en** *diferentes* **entes territoriales, se otorgarán usuarios de VigiFlow® individuales**. Esto es, *por ejemplo*, para una IPS con sedes ubicadas en la ciudad de Armenia se deberá acudir a la Secretaría Departamental de Salud del Quindío mientras que, para la misma IPS, con sede ubicada en Bogotá D.C. se deberá acudir a la Secretaría Distrital de Salud de Bogotá D.C. Ambas entidades tramitarán los usuarios respectivos, *exigiendo un correo electrónico independiente en cada caso*.

Por otra parte, las **sedes de IPS ubicadas dentro de la** *misma* **Entidad Territorial** y que cuenten con mismo NIT (estén bajo el amparo de una misma personería jurídica) o un mismo Registro Especial de Prestadores de Salud REPS, **solo requerirán de un (1) usuario de VigiFlow®, siendo necesario que el Programa Institucional de Farmacovigilancia se centralice para dar cumplimiento a este lineamiento**.

Si se trata de **IPS ligadas a una misma organización pero que cuentan con personerías jurídicas independientes o Registro Especial de Prestadores de Salud REPS independientes**, las mismas se entenderán como establecimientos individuales, con habilitación de servicios farmacéuticos o de vacunación propios, y por ende, con **asignación de usuarios de VigiFlow® independientes**; de la misma manera, el Programa Institucional de Farmacovigilancia deberá estar

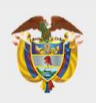

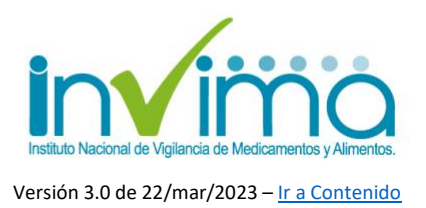

adaptado a la situación particular, y los procesos y procedimientos asociados así lo deberán reflejar.

Recuerde que, independientemente de la centralización de su Sistema de Farmacovigilancia, cada sede deberá contar con un responsable en la materia, siendo que el referente de farmacovigilancia será el administrador del usuario de VigiFlow® dentro de la jurisdicción respectiva; en otras palabras, **para sedes ubicadas dentro de una misma Entidad Territorial (con mismo NIT o REPS) deberá designarse un Referente de Farmacovigilancia que las coordine y quien contará con representación efectiva en cada sede para gestionar las labores asociadas al ejercicio de la farmacovigilancia en la Institución.**

Todas las Instituciones Prestadoras de Servicios de Salud - IPS - que cuenten con Servicio Farmacéutico habilitado por la Dirección Territorial de Salud de un Ente Territorial correspondiente a su jurisdicción, deben implementar y mantener Programas Institucionales de Farmacovigilancia documentados y ejecutados, en cumplimiento del estándar transversal de habilitación de servicios de salud que conmina a la práctica de la farmacovigilancia de manera inherente a todos los prestadores de servicios de salud, el cual estará armonizado con las políticas de gestión de calidad del Establecimiento, y **generá evidencia documental que permita reconocer las acciones realizadas y los mecanismos establecidos para fomentar el uso seguro de productos farmacéuticos dentro de la Institución**, a través de procesos y procedimientos adecuados en consonancia con la realidad de su operación.

Adicionalmente, el INVIMA como cabeza de la Red Nacional de Farmacovigilancia **inscribe a todos los establecimientos involucrados con la seguridad de productos farmacéuticos en el país**, **asignándoles un número o código PNF individual por medio de la Plataforma SIVICOS**, que fungió como antiguo sistema

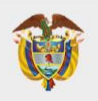

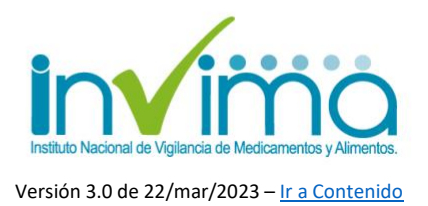

de reporte de eventos adversos del país hasta la llegada de VigiFlow®. Los establecimientos que se dedican al expendio, fabricación o utilización de medicamentos, productos biológicos, productos fitoterapéuticos y homeopáticos y suplementos dietarios deben estar inscritos en la Red Nacional de Farmacovigilancia, **manteniendo sus datos actualizados**, en especial, los datos de contacto y de identificación del Referente de Farmacovigilancia del establecimiento.

VigiFlow® mejora las posibilidades de captación de datos relacionados con la seguridad de los productos farmacéuticos vigilados por el INVIMA sustancialmente, requiriendo capacitación continua de los usuarios en el uso de dicha plataforma. Por ello, **a través del Aula Virtual del INVIMA**, un espacio este Instituto para educación virtual, se dictan cursos permanentes sobre el uso de la plataforma para el reporte de Problemas Relacionados con Medicamentos en VigiFlow®, los cuales son certificados y requeridos para activar el usuario de la plataforma.

Debe tenerse en cuenta que VigiFlow® es un sistema de gestión de información en línea que guarda trazabilidad y auditoría de los datos que almacena, para dar cumplimiento a las Buenas Prácticas de Farmacovigilancia y a los Estándares ICH-E2B, **es por ello por lo que los usuarios se identifican por medio de direcciones de correo electrónico únicas y no personalizadas sino organizacionales o corporativas**.

El INVIMA, entonces, ha limitado el número de usuarios a asignar para favorecer la trazabilidad y mantenimiento histórico de los datos recabados, por lo que **solamente es permitido un (1) usuario por IPS asignado al Servicio Farmacéutico idealmente**. El usuario queda bajo la directa custodia del referente de farmacovigilancia, **sin que pertenezca a ellos** pues **es un usuario institucional**. Esto implica que las cuentas de correo electrónico que los usuarios escojan para

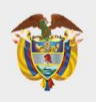

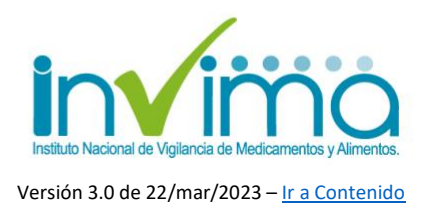

asignación de cuenta en VigiFlow® deben ser cuentas institucionales, preferiblemente con dominios web institucionales o propios, valga la redundancia. No obstante, también son aceptadas cuentas de correo electrónico institucionales alojadas en servidores de correo electrónico masivo (Gmail, Hotmail, Outlook, etc.) cuya identificación haga referencia a un uso corporativo.

> p. ej. [serviciofarmacéuticoESEHJTR@gmail.com](mailto:serviciofarmacéuticoESEHJTR@gmail.com) o [farmacovigilanciabogotá@clinicadelniño.org](mailto:farmacovigilanciabogotá@clinicadelniño.org)

En cuanto a las DTS, se le asignará usuario de VigiFlow® de nivel 2 al referente territorial de farmacovigilancia. Estas DTS comunicarán al INVIMA los usuarios que autoricen, para lo cual, deberán revisar el cumplimiento, como mínimo, de los siguientes requisitos, para lo cual se sugiere solicitar, estudiar y archivar como información pública controlada bajo la gestión documental de la Entidad Territorial respectiva:

<span id="page-9-0"></span>*Tabla 1 - Requisitos esenciales para solicitud de Usuario VigiFlow® de una IPS con Servicio Farmacéutico habilitado.*

#### **Requisitos esenciales que debe cumplir una IPS para solicitar un usuario de VigiFlow®**

1. Soporte de la inscripción en la Red Nacional de Farmacovigilancia, con los datos del referente actualizados, y la consecuente generación del código de inscripción al Programa Nacional de Farmacovigilancia (PNF). Sí no ha efectuado la inscripción<sup>5</sup> podrá ingresar al siguiente enlace: [https://farmacoweb.invima.gov.co/reportesfv/login/ingresofv.jsp.](https://farmacoweb.invima.gov.co/reportesfv/login/ingresofv.jsp)

Página 1

<sup>5</sup> El usuario de VigiFlow® y la Inscripción a la Red Nacional de Farmacovigilancia son procesos distintos y deben ser realizados, ambos, de forma independiente.

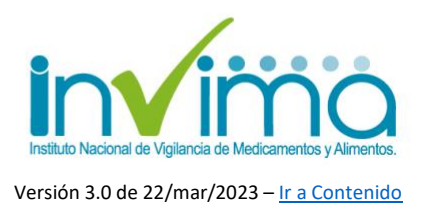

- 2. Certificado de aprobación del curso *VigiFlow, Programa Nacional de Farmacovigilancia y MedDRA*, disponible de forma gratuita y permanente en el Aula Virtual del INVIMA alojada en la página web del Instituto<sup>6</sup>. 3. Oficio o comunicación oficial<sup>7</sup> de la IPS, *firmada por el representante* legal, en el que se indique clara y totalmente: a. Nombre de la Institución Prestadora de Servicios de Salud a la que se asignará usuario en VigiFlow. El nombre debe coincidir con el Registro Especial de Prestadores de Servicios de Salud REPS. b. Código de habilitación REPS de la Institución. c. Número de identificación del distintivo de habilitación del Servicio Farmacéutico y nombre de la DTS que lo ha otorgado.
	- d. NIT de la Institución Prestadora de Servicios de Salud a la que se asignará usuario en VigiFlow.
	- e. Usuario propuesto por la Institución Prestadora de Servicios de Salud (Correo electrónico institucional). El usuario será una dirección electrónica institucional. Esta no podrá ser personal ni tampoco un correo asociado a un funcionario de la IPS, de tal manera que sea único y no se pierda por posibles cambios de referente de farmacovigilancia.

<sup>6</sup> Se recomienda que cuando ingrese un nuevo referente de farmacovigilancia, la IPS le exija en su documentación de ingreso laboral la realización de este curso, con el fin de asegurar conocimiento del manejo de esta plataforma.

<sup>7</sup> Se entenderá válida cualquier comunicación firmada por el representante legal de la IPS o a quien este haya delgado debidamente.

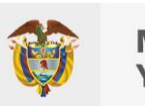

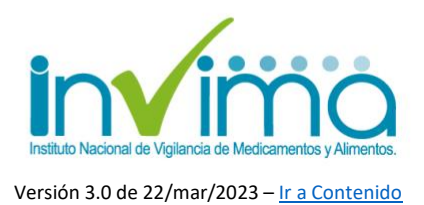

- f. Nombres, apellidos, documento de identificación, profesión, número, fecha de la tarjeta profesional o documento equivalente y nombre del establecimiento que la expide, del responsable (referente) del Programa Institucional de Farmacovigilancia de la IPS.
	- g. Teléfono y mecanismos adicionales de Contacto del responsable del Programa Institucional de Farmacovigilancia.
- 4. Copia legible de la tarjeta profesional o documento equivalente que acredite las credenciales necesarias del Referente de Farmacovigilancia.

Las DTS evaluarán la solicitud del prestador según sus propios mecanismo e informarán al INVIMA de la autorización del usuario solicitado a través del medio que INVIMA defina internamente para tal fin.

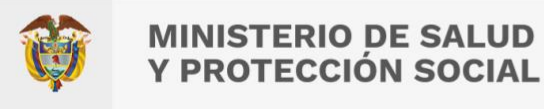

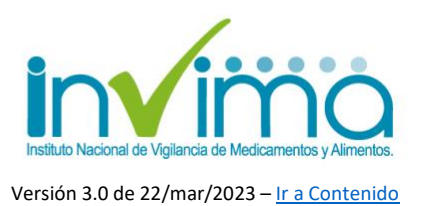

# <span id="page-12-0"></span>**3. ACTIVACIÓN DEL USUARIO DE VIGIFLOW® DE IPS CON SERVICIO FARMACÉUTICO**

A continuación, encontrará los pasos que debe seguir para activar el usuario institucional de VigiFlow®, por primera vez, tan pronto reciba el correo electrónico en la dirección que designó como usuario, notificándole de la creación del usuario. Este procedimiento **también aplica para cambiar su contraseña,** cuando lo desee:

- 1) Ingrese al enlace:<https://vigiflow.who-umc.org/> (utilice Google Chrome)
- 2) Digite su usuario en el campo *Email Address* (Dirección de correo electrónico)

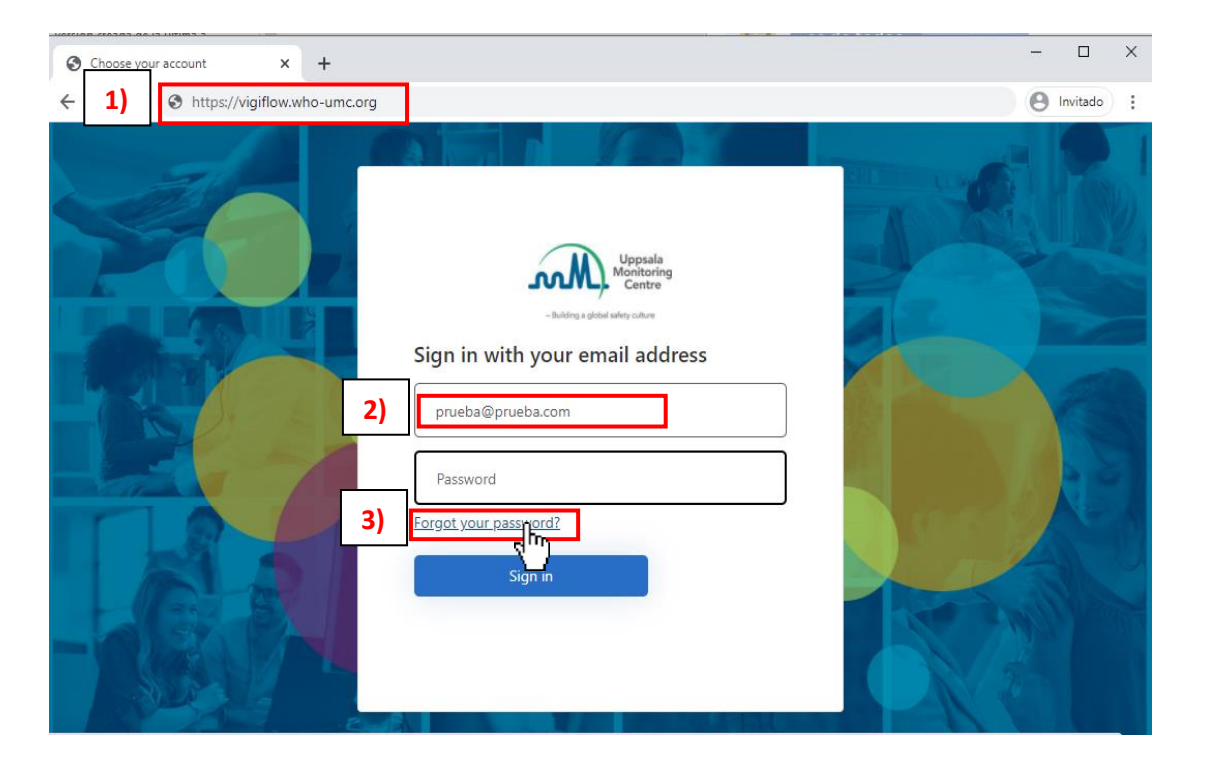

3) Presione el botón: *Forgot your password?* (¿Olvidaste tu contraseña?)

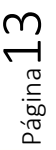

Oficina Principal: Cra 10 N° 64 - 28 - Bogotá Administrativo: Cra 10 N° 64 - 60  $(60)(1)$  742 2121

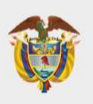

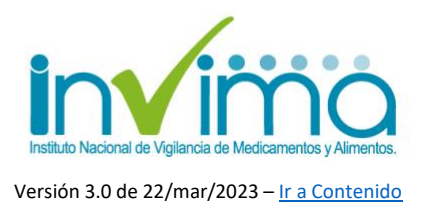

Posteriormente verá una pantalla que enviar un correo de verificación al correo electrónico que suministró a la Entidad Territorial de Salud y que corresponde a su usuario, siguiendo los siguientes pasos:

- 4) En el cuadro de dialogo que emerge, escriba nuevamente su usuario (correo electrónico) en el campo *Email Address* (Dirección de correo electrónico)
- 5) De clic en *Send Verification Code* (Enviar código de verificación).

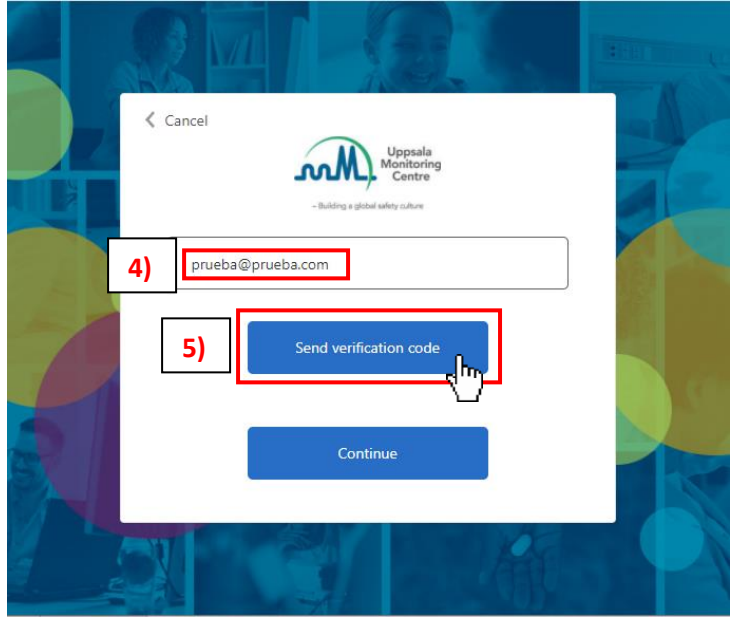

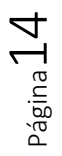

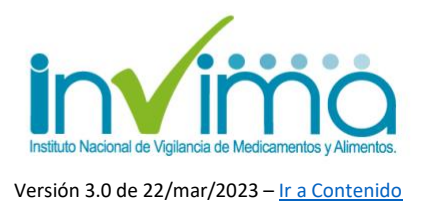

6) **SIN CERRAR LA PÁGINA DE VIGIFLOW® en el explorador**, vaya a la Bandeja de Entrada de su correo electrónico y verifique la recepción de un mensaje del UMC - Uppsala Monitoring Centre, que contiene el código de verificación de 6 dígitos solicitado. Copie ese código. Si no observa ningún correo relacionado en su Bandeja de entrada, revise en su carpeta de Spam o correo no deseado, o el espacio de almacenamiento de la cuenta involucrada:

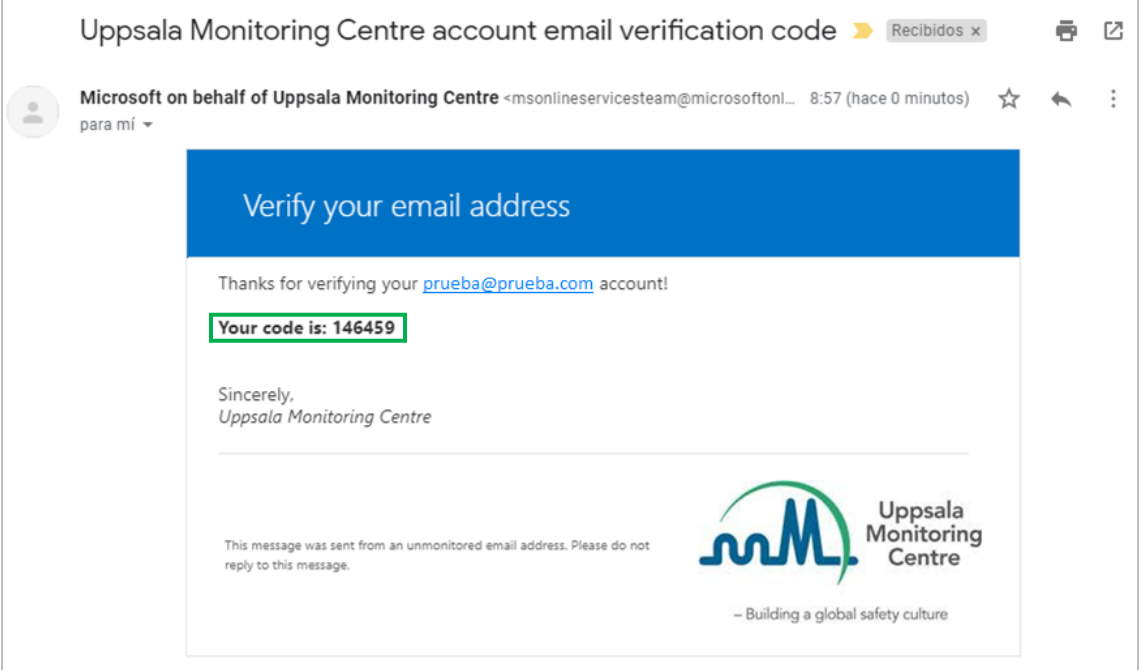

7) Regrese a la pantalla de VigiFlow®, e ingresar el código de 6 dígitos, en el campo *Verification Code* (Código de verificación)

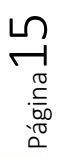

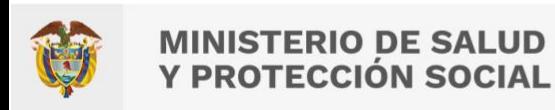

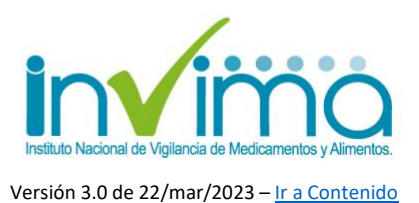

8) Presione *Continue* (Continuar)

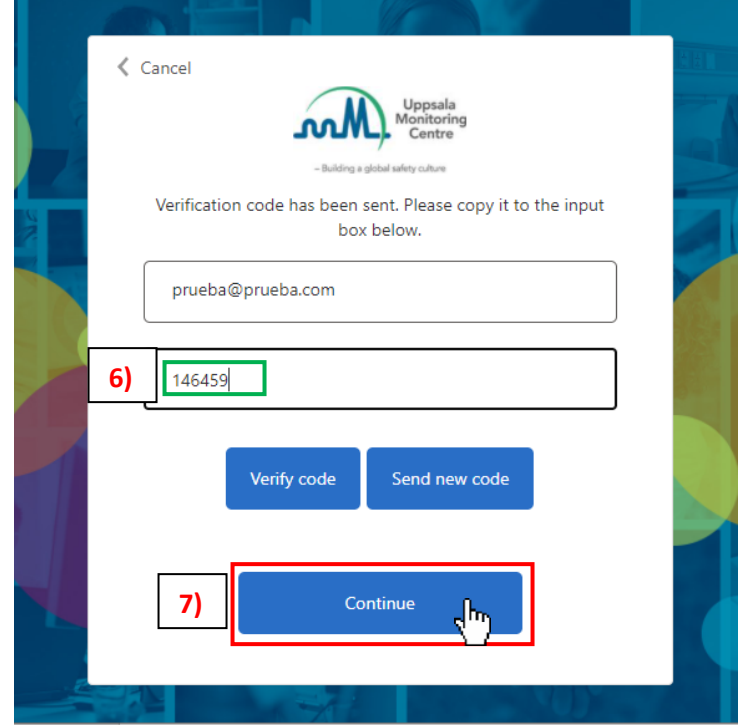

- 9) Ingrese en el campo *New Password* su nueva contraseña, la cual *debe tener entre 8 y 64 caracteres y tener al menos 3 de los siguientes parámetros*:
	- Una letra minúscula - Un dígito
	- Una letra mayúscula - Un símbolo.
- 10)Escriba esa misma contraseña en el campo *Confirm New Password* para confirmar su nueva contraseña, y presione *Continue* (Continuar)

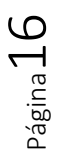

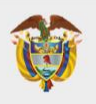

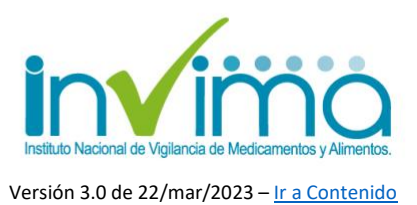

 $\langle$  Cancel m/M **8** Jew Pas onfirm New Passi **9 10**

- 11)Vuelva a la página de inicio de VigiFlow, y registre nuevamente su correo electrónico destinado como usuario junto a la nueva clave que acaba de crear.
- 12)Dé clic en *Sign in* (Ingresar). Accederá así a la plataforma y podrá comenzar a trabajar en ella. Para detallar sobre su uso correcto, consulte el tutorial respectivo.

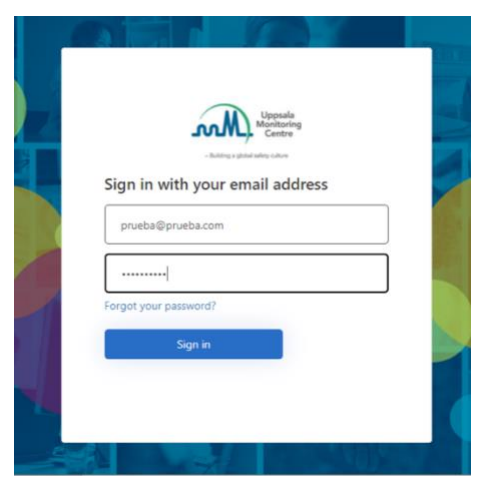

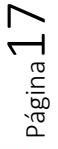

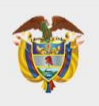

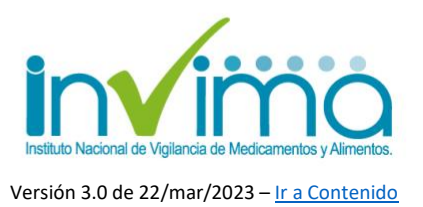

# **4. CONTACTO**

<span id="page-17-0"></span>Frente a cualquier inquietud o asesoría con respecto al proceso de Reporte de Problemas Relacionados con Medicamentos en VigiFlow®, puede comunicarse con el Grupo de Farmacovigilancia del INVIMA a través de los canales oficiales de PQRS del Instituto o escribiendo un correo electrónico a la dirección [reportefv@invima.gov.co](mailto:reportefv@invima.gov.co) o [invimafv@invima.gov.co](mailto:invimafv@invima.gov.co)

No olvide que puede encontrar información adicional sobre el Programa Nacional de Farmacovigilancia en el micrositio web del Grupo de Farmacovigilancia del INVIMA en la dirección [https://www.invima.gov.co/es/web/guest/biologicos-y-de](https://www.invima.gov.co/es/web/guest/biologicos-y-de-sintesis-quimica)[sintesis-quimica](https://www.invima.gov.co/es/web/guest/biologicos-y-de-sintesis-quimica) dando clic en el botón vigilancia ubicado en el centro de la página.

Si se requiere más información u orientación relacionada con el Programa Territorial de Farmacovigilancia de su jurisdicción póngase en contacto con la Dirección Territorial de Salud respectiva.

Esperamos esta guía sea de utilidad para fortalecer el proceso de Gestión de PRM en Colombia.

> **Elaboró:** QF SACP – Profesional Contratista **Revisó y Aprobó:** QF WSL – Coordinador del Grupo de Farmacovigilancia